## **לתשומת לבך!!! הכניסה למערכת תיעשה באמצעות שם המשתמש שלך והסיסמה האישית שלך לכלל אתרי האוניברסיטה**.

## **.1 כניסה ל-mytau**

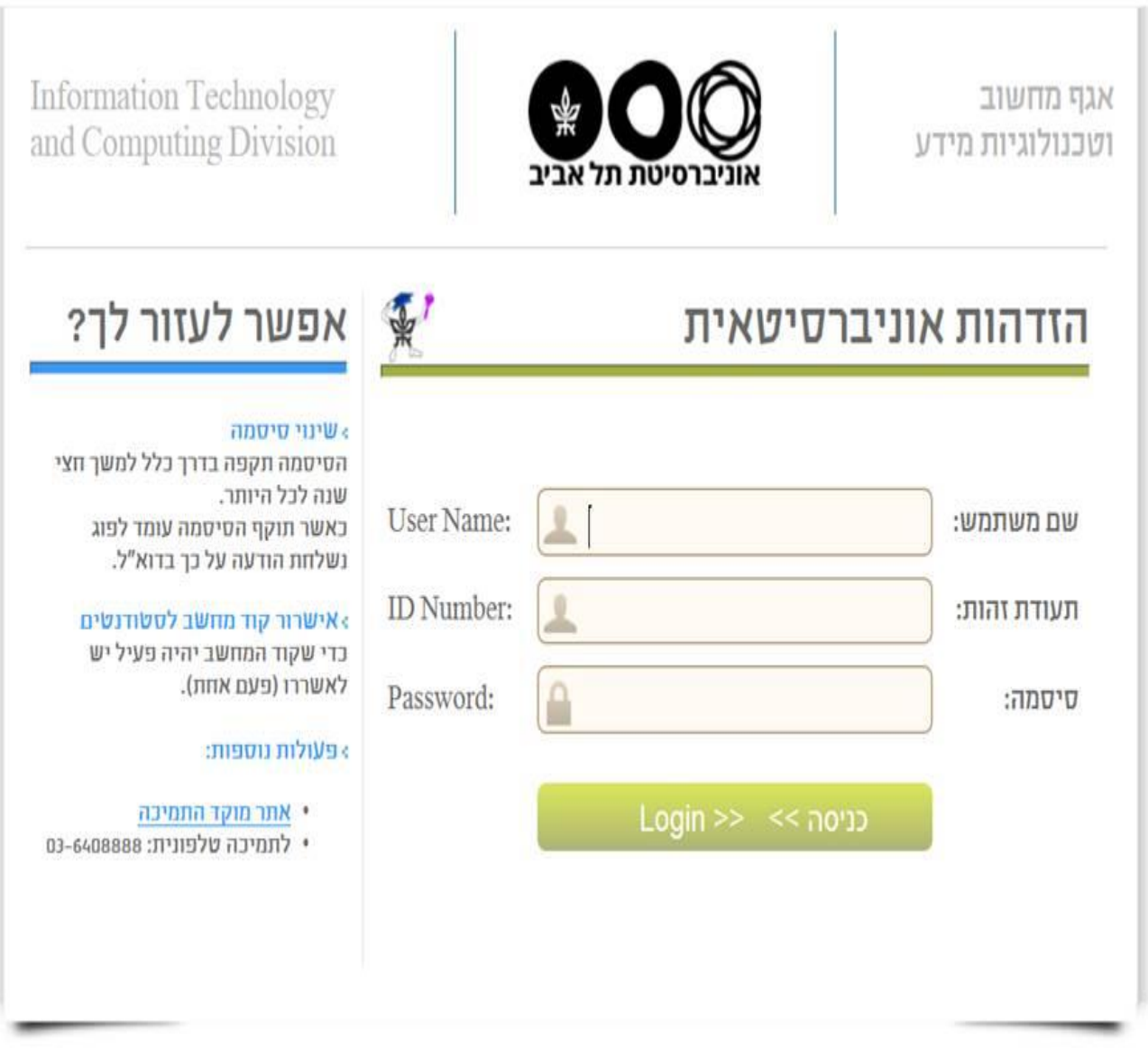

### **.2 התקשרות למערכת ERP**

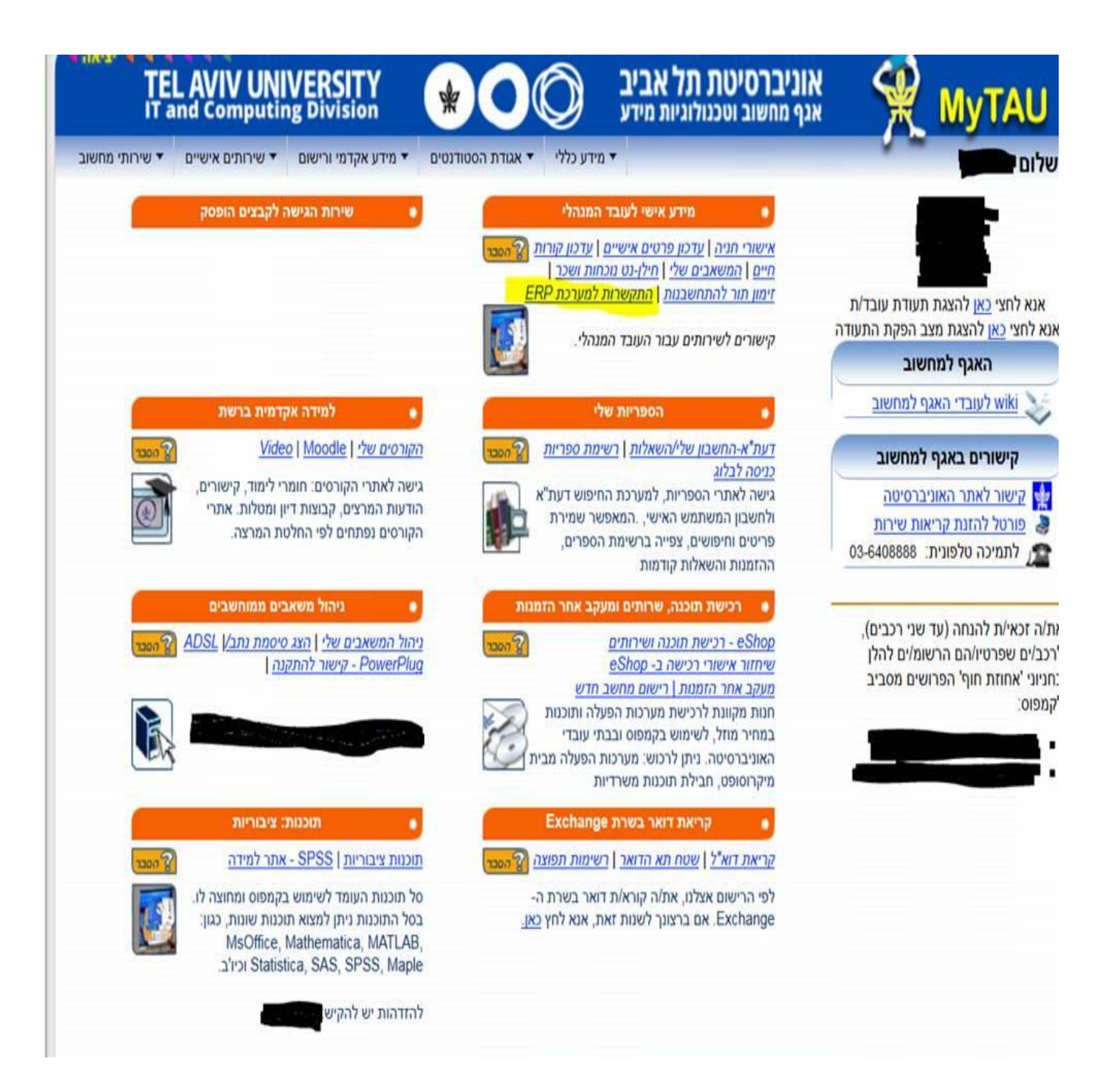

**.3 הכניסה למערכת תהיה מאחד מתחומי האחריות הבאים:**

**תחום אחריות "אוניברסיטת תל אביב – בקשות/הצהרות/דיווחים" =< כניסה למסך בקשות אישורי אתיקה או**

**תחום אחריות "אוניברסיטת תל אביב - זכויות מורים – סגל" =< רשימת אישורי אתיקה או**

**תחום אחריות "אוניברסיטת תל אביב - דוח לחוקר" =< רשימת אישורי אתיקה או**

**תחום אחריות "אוניברסיטת תל אביב - ועדת אתיקה – בקשות" =< רשימת אישורי אתיקה**

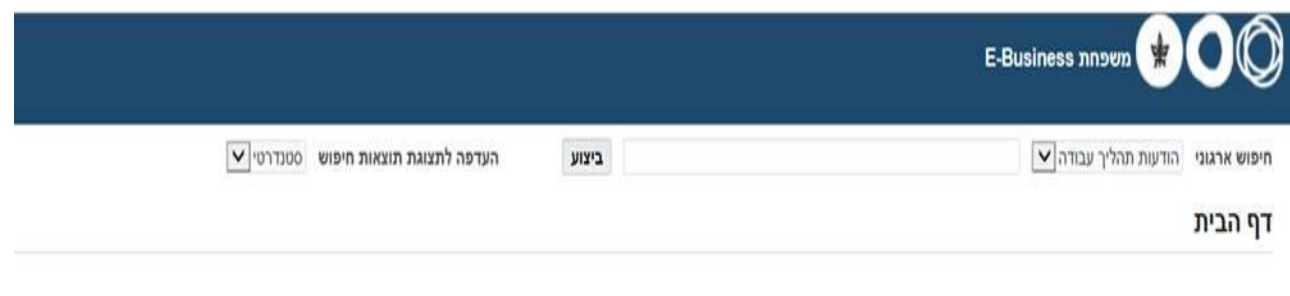

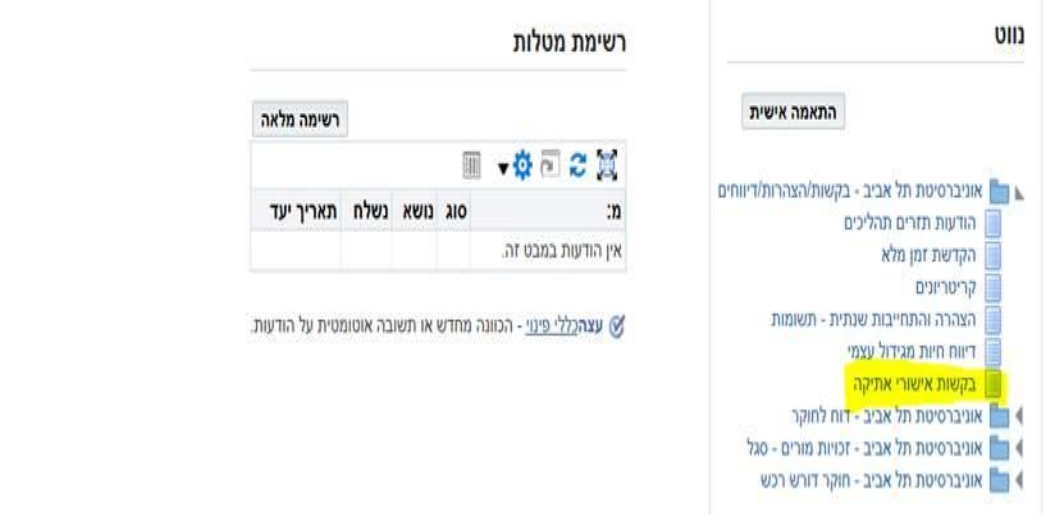

# **.4 הגשת בקשה חדשה לאישור דרך הכפתור "בקשה חדשה"**

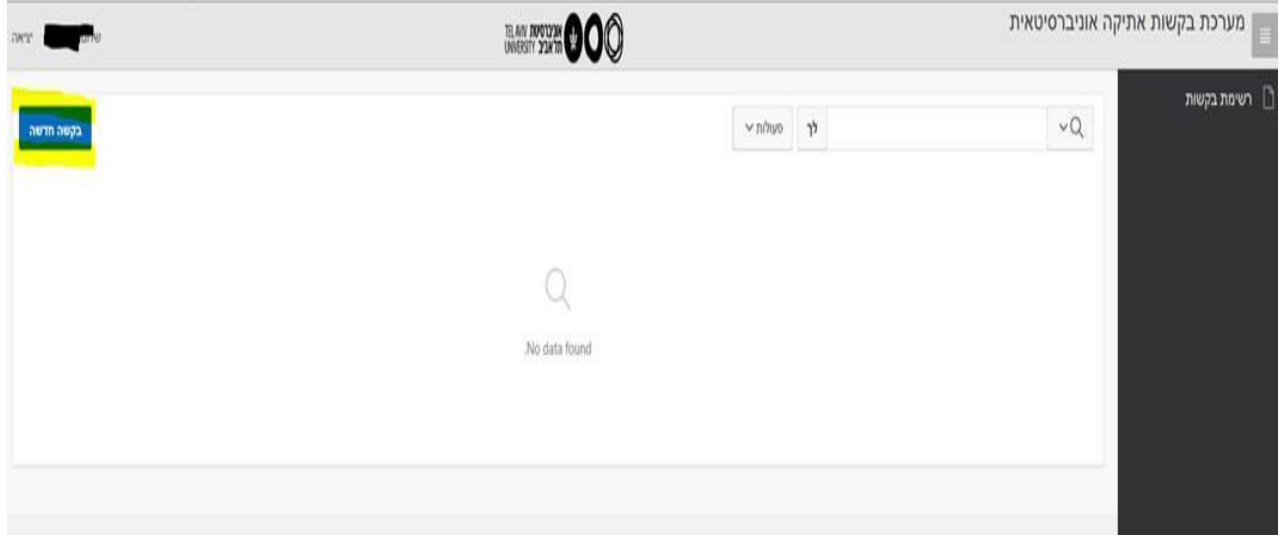

## **.5 למשתמשים שאינם סגל בכיר יופיע החלון הבא:**

**אם הגשת הבקשה היא בעבור חוקר אחר, נדרש להזין את שם החוקר הראשי של המחקר.**

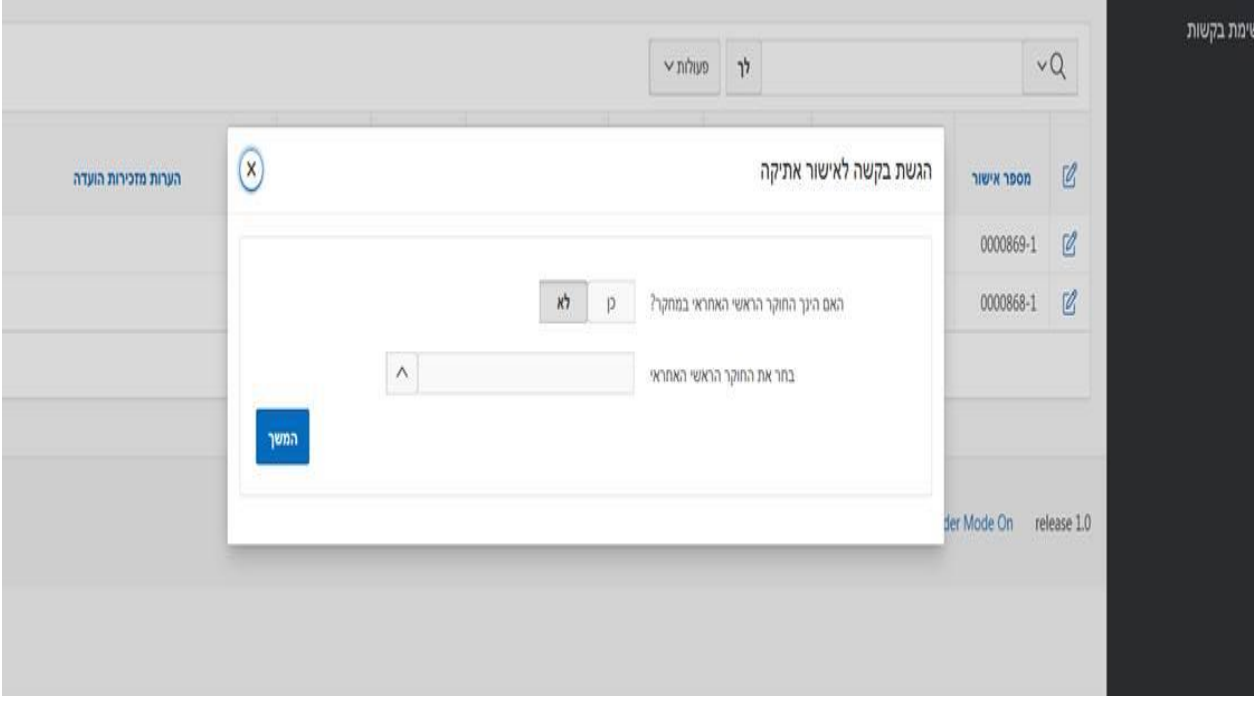

#### **אם המגיש הינו החוקר הראשי בבקשה, נדרש להזין את שם איש הסגל הבכיר האחראי.**

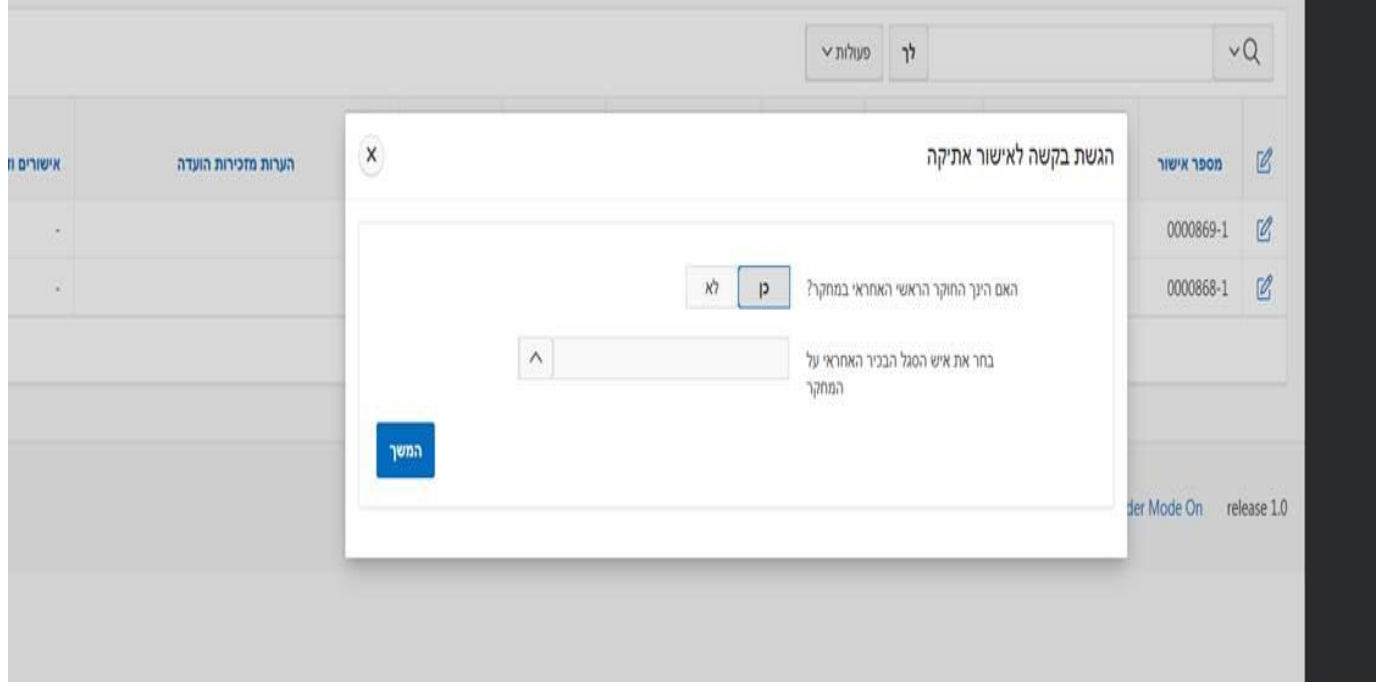

**.6 המשך מילוי הבקשה לפי ההנחיות בכל מסך.**

**לאחר אישור והגשת הבקשה, בקשה של משתמש שאינו סגל בכיר תשלח לאישור איש הסגל הבכיר האחראי שהוזן ורק לאחר שזה אישר תועבר לטיפול ועדת אתיקה. בקשה בעבור איש סגל בכיר תועבר ישר לטיפול ועת האתיקה.**

**.7 הודעות מתהליך האישור יתקבלו מתוך המערכת במסך הבית, תחת רשימת המטלות ובדואר האלקטרוני**

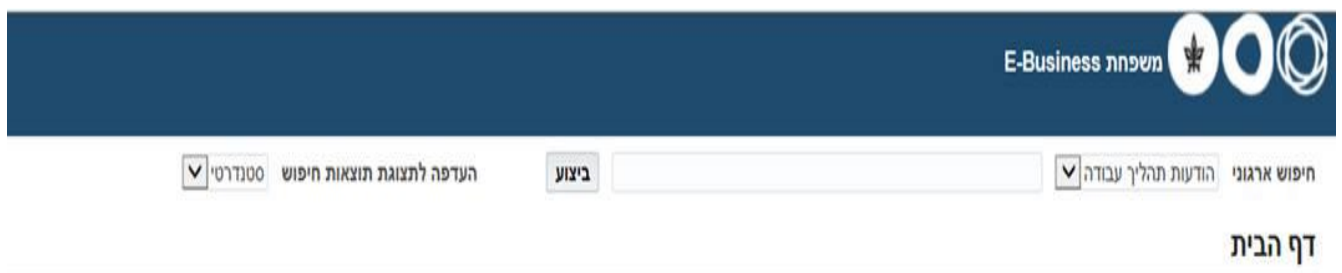

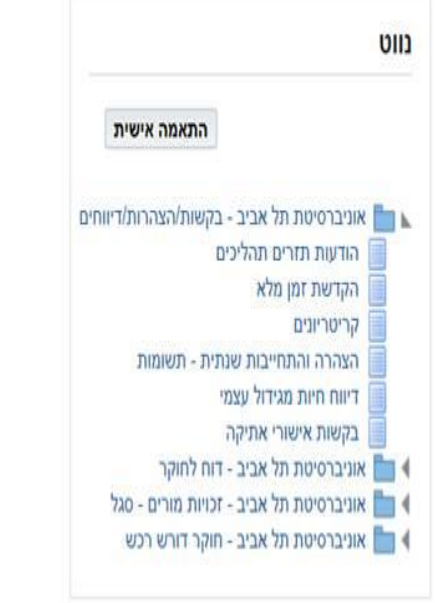

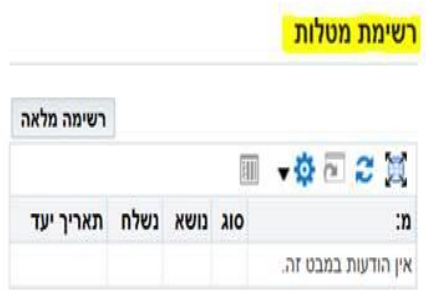

עצה<u>כללי פינוי</u> - הכוונה מחדש או תשובה אוטומטית על הודעות.